### CS 241: Systems Programming Lecture 4. Environment and expansion Fall 2019 Prof. Stephen Checkoway

## Announcement

### If you are not a CS major and you would like to be, please declare ASAP

# Bash simple command revisited

Recall we said a simple command has the form: ⟨command⟩ ⟨options⟩ ⟨arguments⟩

The truth is more complicated

- ‣ ⟨variable assignments⟩ ⟨words and redirections⟩ ⟨control operator⟩ ‣ Variables and their assigned values are available to the command • The first word is the command, the rest are arguments<sup>\*</sup>
- 
- 
- ‣ FOO=blah BAR=okay cmd aaa >out bbb 2>err ccc <in ;
- ‣ FOO=blah BAR=okay cmd aaa bbb ccc <in >out 2>err
- ‣ Real example: \$ IFS= read -r var

\* Bash doesn't distinguish between options and arguments, that's up to each command

## Environment variables

- A (second) method for passing data to a program
- Essentially a key/value store (i.e., a hash map)
	- ‣ \$ FOO=blah BAR=okay cmd aaa bbb ccc
	- cmd has access to the FOO and BAR environment variables plus args

Environment variables are inherited from the parent ‣ Every program started from the shell has access to a copy of the shell's

environment

## Bash variables

Setting and using variables in bash

‣ \$ place=Earth \$ echo "Hello \${place}." Hello Earth.

 $\rightarrow$  \$ bash  $\#$  Start a new shell \$ echo "Hello \${place}."

Hello.  $#$  \${place} expanded to the empty string

By default, variables set in bash aren't inherited by children

# Exporting variables

We can export a variable which causes it to appear in the environment of children

- \$ place=World
- \$ export place
- $$$  bash  $#$  Starting a new shell
- \$ echo "Hello \${place}."

Hello World.

Equivalently, \$ export place=World

# Summarizing

- \$ FOO=bar cmd1
- \$ cmd2
	- ‣ FOO available to cmd1 but not cmd2
- \$ FOO=bar
- \$ cmd1
- \$ cmd2
	- ‣ FOO not available to either cmd1 or cmd2
- \$ export FOO=bar
- \$ cmd1
- \$ cmd2
	- ‣ FOO available to both cmd1 and cmd2

# Useful environment variables

- 
- 
- 
- 
- 
- 
- 
- 
- 
- 
- 

EDITOR — Used when some commands need to launch an editor (e.g., git)

 $\text{LANG} \quad - \text{The language programs should use (this is complicated!)}$ PAGER — A program like less that's used to display pages of text PATH  $\qquad$  — Colon-separated list of directories to search for commands

 $TERN$   $-$  The terminal type, used to control things like color support

- 
- $HOME$   $-$  Your home directory
	-
	-
	-
- PS1 The shell's prompt
- PWD The current working directory
- SHELL The shell you're using
	-
- $UID$  The real user ID number
- USER User name

# Adding directories to PATH

- If you install software in  $\sim$ /local/bin, you can modify your PATH to access it
- \$ export PATH="\${HOME}/local/bin:\${PATH}"
- This adds ~/local/bin to the front of the PATH so it is searched first
- \$ export PATH="\${PATH}:\${HOME}/local/bin"
- This adds ~/local/bin to the end of the PATH so it is searched last

- A. W, X, Y, and Z
- B. W, Y, and Z
- C. X, Y, and Z

D. Y and Z

E. Z

If bash is started via \$ W=foo bash (so W is in bash's environment) and then following lines are executed, \$ X=bar \$ export Y=qux \$ Z=X command which environment variables are available to command?

# Bash expansion

Bash first splits lines into words by (unquoted) space or tab characters

- \$ echo 'quoted string' unquoted string
- ‣ Word 1: echo
- ‣ Word 2: 'quoted string'
- ‣ Word 3: unquoted
- ‣ Word 4: string

Most words then undergo **expansion**

- 
- ‣ The command and arguments
- ‣ The right side of redirections, e.g., 2>path

 $\rightarrow$  The values in variable assignment var=value (but not the names)

# Bash expansion

Order of expansion

- ‣ Brace expansion
- ‣ In left-to-right order, but at the same time
	- Tilde expansion
	- Variable expansion
	- Arithmetic expansion
	- Command expansion
	- Process substitution
- 
- ‣ Pathname expansion

### ‣ Word splitting (yes, this happens after the shell split the input into words!)

And then each of the results undergoes quote removal

## Brace expansion

- Unquoted braces { } expand to multiple words ‣ {foo,bar,baz}.txt → foo.txt bar.txt baz.txt
	- $\rightarrow$  foo{a,b,,c}bar  $\rightarrow$  fooabar foobbar foobar foocbar
	- $\rightarrow$  '{a,b}'  $\rightarrow$  '{a,b}'
	- $\rightarrow$  "{a,b}"  $\rightarrow$  "{a,b}"
	- $\rightarrow$  {1..5}  $\rightarrow$  1 2 3 4 5
	- $\rightarrow$  {x..z}  $\rightarrow$  x y z
	- $\rightarrow$  {1,2}{x..z}  $\rightarrow$  1x 1y 1z 2x 2y 2z
	- $\rightarrow \{a, b\{c, d\}\}$   $\rightarrow$  a bc bd

# Tilde expansion

Words starting with unquoted tildes expand to home directories ‣ ~ → /usr/users/noquota/faculty/steve ‣ ~steve → /usr/users/noquota/faculty/steve ‣ ~aeck → /usr/users/noquota/faculty/aeck

- 
- 
- 
- ‣ \~steve → \~steve
- ‣ '~steve' → '~steve'

# Parameter/variable expansion

We can assign variables via var=value (e.g., class='CS 241') the shell defines others like HOME and PWD

- ‣ \${HOME} → /usr/users/noquota/faculty/steve
- $\rightarrow$  x\${PWD}y  $\rightarrow$  x/tmpy # the current working directory
- 
- ‣ '\${class}' → '\${class}'
- $\rightarrow$  \\${class}  $\rightarrow$  \\${class}
- $\rightarrow$  "\${class}"  $\rightarrow$  "CS 241"

• x\$PWDy  $\rightarrow x \neq$  no PWDy variable so it expands to the empty string

Words containing \${var} or \$var are expanded to their value, even in double quoted strings

## Command substitution

Replaces \$(command) with its output (with the trailing newline stripped) ‣ "Hello \$(echo "\${class}" | cut -c 4-)" → "Hello 241"

These can be nested

You can also use `command` instead, but don't do that, use \$(…)

## Arithmetic expansion

\$((arithmetic expression)) expands to the result, assume x=10

- $\rightarrow$  \$((3+x\*2 % 6))  $\rightarrow$  5
- $\rightarrow$   $\sqrt{5}$  ((3+x\*2 % 6))  $\rightarrow$  # syntax error
- $\rightarrow$  '\$((3+x\*2 % 6))'  $\rightarrow$  '\$((3+x\*2 % 6))'
- $\rightarrow$  " $\sin(3+x \times 2 \cdot 8 \cdot 6)$ )"  $\rightarrow$  "5"

### Process substitution

Read the man page for bash if you want, we may come back to it

# Word splitting

A misfeature in bash!

The results of parameter/variable expansion \${…}, bar foo command substitution \$(…), and arithmetic expansion \$((…)) not in double quotes is split into words by splitting on (by default) space, tab, and newline

You never want word splitting! If you're using a \$, put it in double quotes!

bar' steve@clyde:~\$ echo \${x} foo bar steve@clyde:~\$ echo "\${x}"

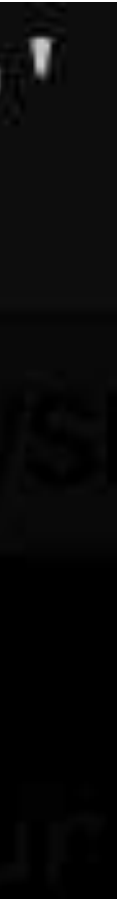

## Pathname expansion

We saw this previously!

### Pathname expansion/globbing

Bash performs pathname expansion via pattern matching (a.k.a. globbing) on each unquoted word containing a wild card

Wild cards:  $\star$ , ?, [

- $\cdot$  \* matches zero or more characters
- ? matches any one character
- 
- 
- $\cdot$  [x-y] matches any character in the range, e.g., [a-f]

 $\cdot$  [...] matches any single character between the brackets, e.g., [abc]  $\cdot$  [!...] or [^...] matches any character not between the brackets

### Quote removal

Unquoted ', ", and \ characters are removed in the final step

- $\rightarrow$  'foo bar'  $\rightarrow$  foo bar (one word)
- $\rightarrow$  "foo bar"  $\rightarrow$  foo bar (one word)
- $\rightarrow$  "\${class}"  $\rightarrow$  CS 241 (one word)
- $\rightarrow$  "\${class} is"' fun'  $\rightarrow$  CS 241 is fun (one word)

# Expansion summary

- Braces form separate words  $[\{a,b,c\}] \rightarrow [a][b][c]$
- Tildes give you home directories  $\sim \rightarrow$  /home/steve
- Variables expand to their values " $${class}$ "  $\rightarrow$  "CS 241"
- Commands expand to their output " $$(ls * .txt | wc -l) " → "3"$
- Wildcards expand to matching file names  $*$ .txt  $\rightarrow$  a.txt b.txt c.txt
- Put literal strings in 'single quotes'
- Put strings with variables/commands in "\${double} \$(quotes)"

- A. \$ mkdir "\${books}"
- B. \$ mkdir "\$(books)"
- C. \$ mkdir \${books}
- D. \$ mkdir \$(books)
- E. \$ mkdir \$books

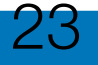

If we have set a variable books='Good books' we use?

### and we want to create a directory with that name, which command should

- A. before
- B. after
- C. beforeafter
- D. Just a newline
- E. Nothing, it's a syntax error

24

### What is printed when I run this?

- \$ FOO=before
- \$ FOO=after echo "\${FOO}"

### In-class exercise

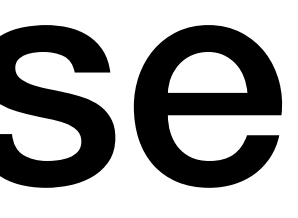

### <https://checkoway.net/teaching/cs241/2019-fall/exercises/Lecture-04.html>

### Grab a laptop and a partner and try to get as much of that done as you can!